# *Módulo de Terminal Punto de Venta*  - TPV -

Unybase Systems

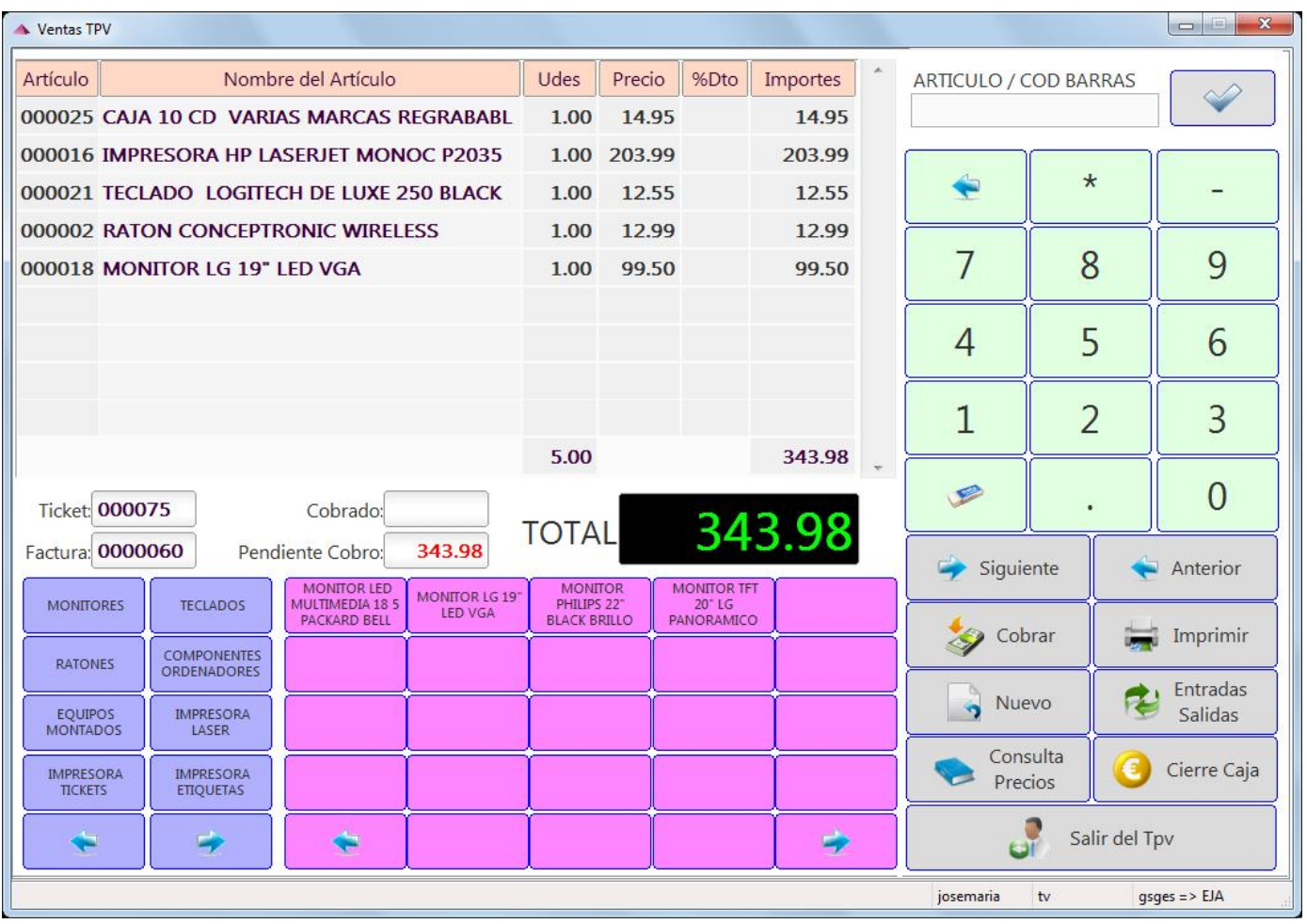

Principales características:

- Clasificación de Artículos por Grupos o Familias en la botonera Azul.
- Detalle de artículos mostrados en botonera Roja
- Carga de artículos mediante su código, el lector de códigos de barras o la botonera.
- Carga múltiple de artículos, indicando \*, por ejemplo al poner 5\*código articulo nos carga 5 unidades del articulo indicado, también se puede indicar el código de barras o pulsar el articulo.
- Definición y control de precios con IVA incluido o sin él.
- Definición de cliente de venta, almacén y vendedor en la ficha de cada usuario del sistema
- Cobro de ventas por diferentes formas de pago (efectivo, tarjeta, …)
- Gestión de Ventas abiertas.
- Control de entradas y salidas de caja.
- Ventana de consulta de precios y detalles de artículos.
- Cuadrante y arqueo de caja.

#### Definición de Botones

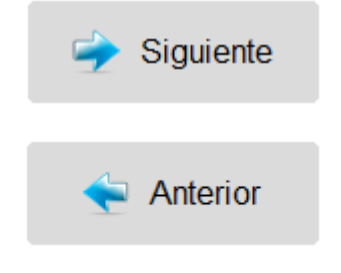

Mediante estos botones podemos acceder a cada una de las ventas, moviéndonos entre la venta anterior a la que tenemos cargada y la siguiente.

Estos botones permiten la gestión de ventas abiertas accediendo a la venta anterior y pudiendo añadirle nuevos artículos y cobrarla en su totalidad.

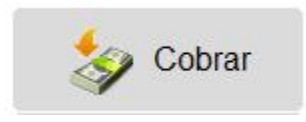

Mediante el botón de "Cobrar" podemos cobrar la venta que tengamos cargada, indicando la forma de pago del cliente (Efectivo o con Tarjeta). Al pulsar el botón se abre la siguiente ventana:

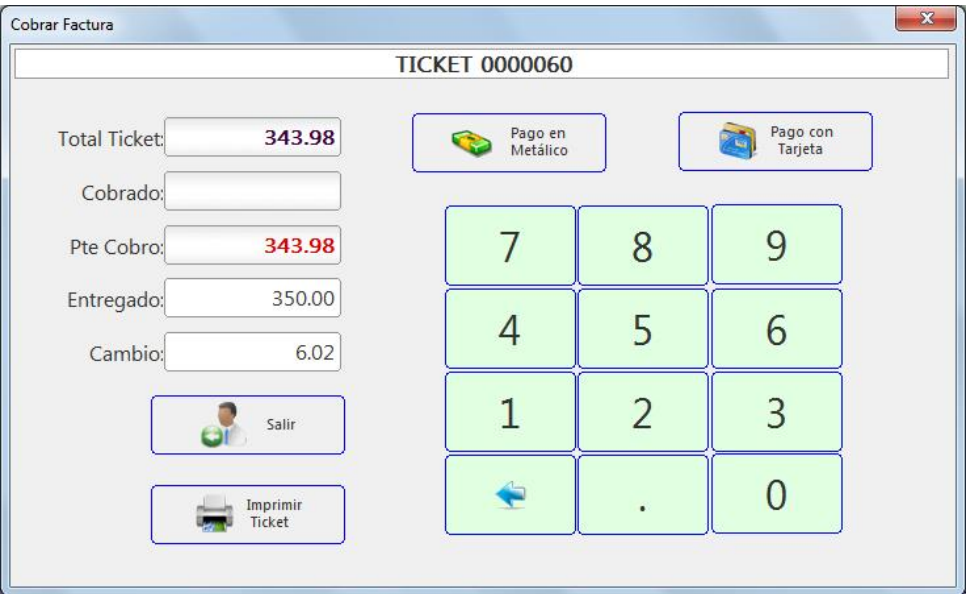

Esta ventana tiene los siguientes campos:

- Total Ticket: Es el importe total de la venta actual que estamos cobrando.
- Cobrado: Es el importe ya cobrado de la venta actual.
- Pte Cobro: Es el importe pendiente de cobro de la venta actual.
- Entregado: Es la cantidad que nos está entregando el cliente, si nos entrega exactamente el importe pendiente de cobro no hay que poner nada, el sistema lo toma por defecto.
- Cambio: Es la cantidad a devolver, la diferencia entre el pendiente de cobro y la cantidad entregada.

En esta ventana simplemente hay que indicar la cantidad entregada (si es distinta al pendiente de cobro) y pulsar en la forma de pago, Efectivo o Tarjeta. Automáticamente se imprimirá un ticket de la venta y se mostrará el cambio a devolver si lo hubiera.

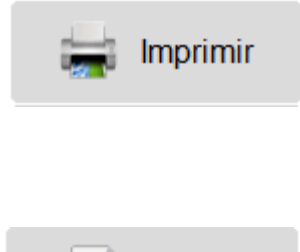

Imprimir el ticket de la venta actual, en el ticket se muestra el número de factura, los artículos, el desglose de ivas y la cantidad pendiente de cobrar si la hubiera.

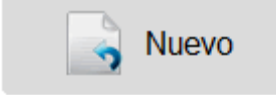

Borra todos los datos de la pantalla para poder hacer una nueva venta, si no está guardada la venta actual avisa al usuario para guardarla o no.

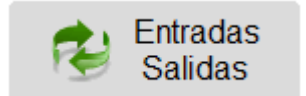

Permite registrar una entrada o salida de dinero de la caja diaria, también muestra un resumen de las entradas y salidas del día. Al pulsarlo se abre la siguiente ventana:

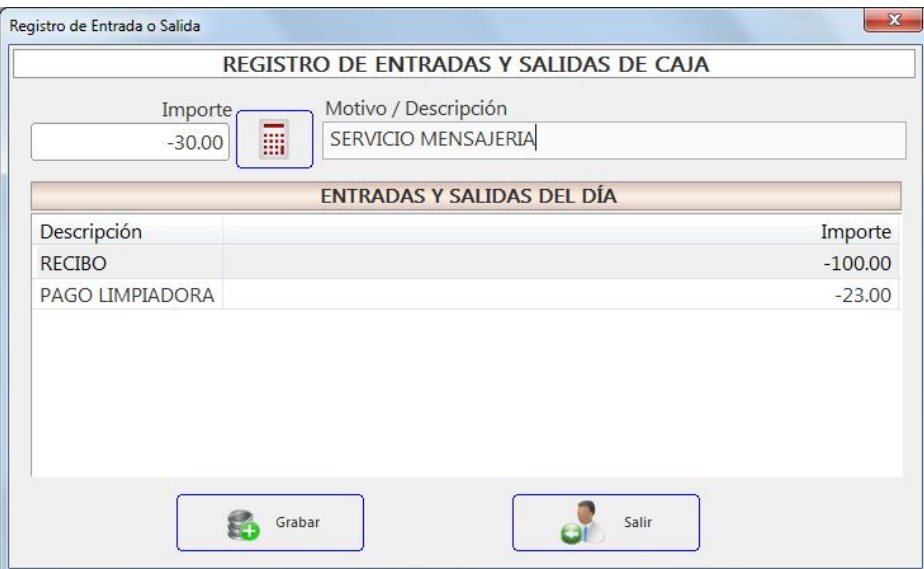

Sólo hay que indicar el importe y una descripción de la entrada o salida de dinero de la caja.

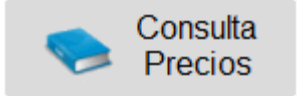

Podemos consultar los precios, el stock, ver una imagen del artículo que queramos, al pulsar el botón se abre la siguiente ventana:

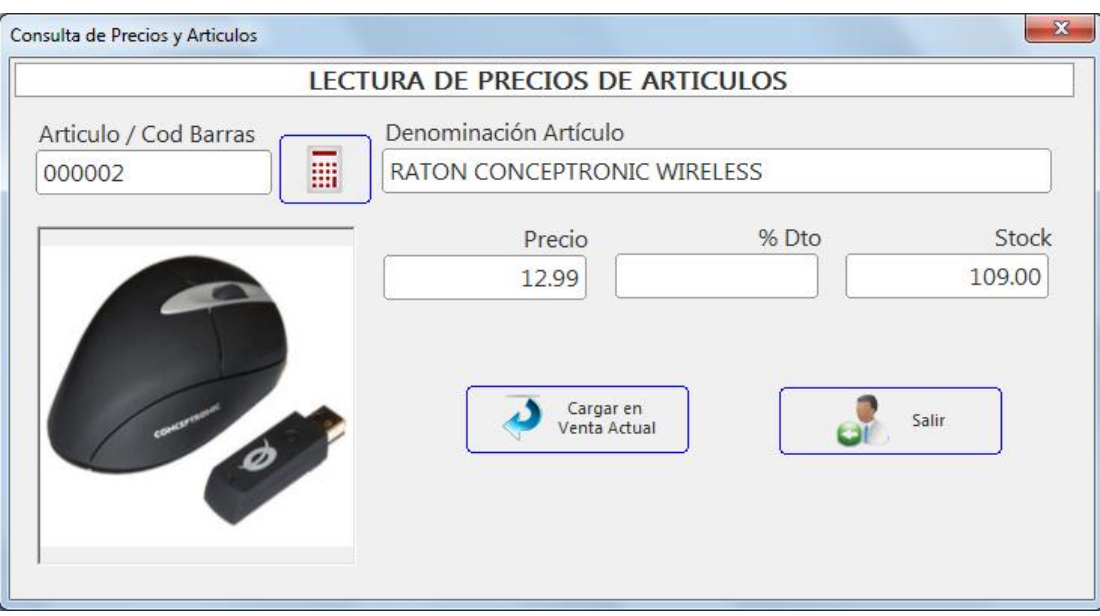

- En esta ventana simplemente hay que indicar el código del artículo o escanearlo con un lector de códigos de barras para que nos aparezca su información.
- Una vez consultado lo podemos cargar en la venta actual que tengamos en la pantalla principal del TPV.

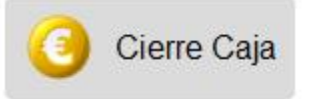

Al finalizar el día se debe un cierre de caja para controlar el arqueo y las entradas y salidas de dinero. Al pulsar en el botón del "Cierre de Caja" se nos abrirá la siguiente ventana:

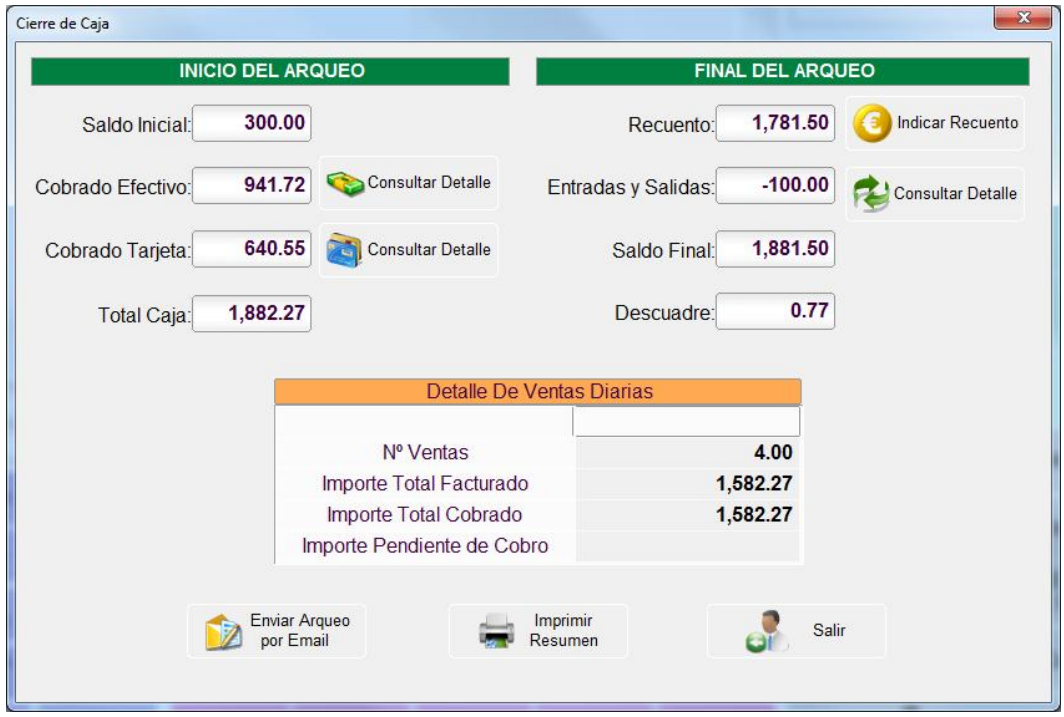

La ventana del arqueo de caja se compone de los siguientes campos:

- Saldo Inicial: Saldo con el que se empieza el día, es el fondo de caja, se define en la ficha de parámetros de la aplicación o se puede establecer uno diferente por número de caja o usuario.
- Cobrado Efectivo: Es el importe cobrado de las ventas que se han pagado en efectivo.
- Cobrado Tarjeta: Es el importe cobrado de las ventas que se han pagado con tarjeta de crédito.
- Total Caja: Es la suma del saldo inicial y lo cobrado tanto efectivo como con tarjeta.
- Recuento: Es la cantidad actual que tenemos en la caja, el recuento de monedas, billetes, y tickets de lo cobrado con tarjeta.
- Entradas y Salidas: Es el total acumulado de todas las entradas y salidas de dinero registrado en la caja a lo largo del día.
- Saldo Final: Es el saldo que tenemos en la caja teniendo en cuenta el recuento y las entradas y salidas de caja.
- Descuadre: Es la diferencia entre el Total Caja y el Saldo Final, es decir, lo que debería haber y lo que hay.

Desde esta ventana podemos también consultar el detalle de los movimientos efectuados, ver un resumen de las ventas totales del día o imprimir o enviar por email el arqueo de la caja al responsable. Para indicar el recuento de la caja en monedas y billetes tenemos la siguiente ventana:

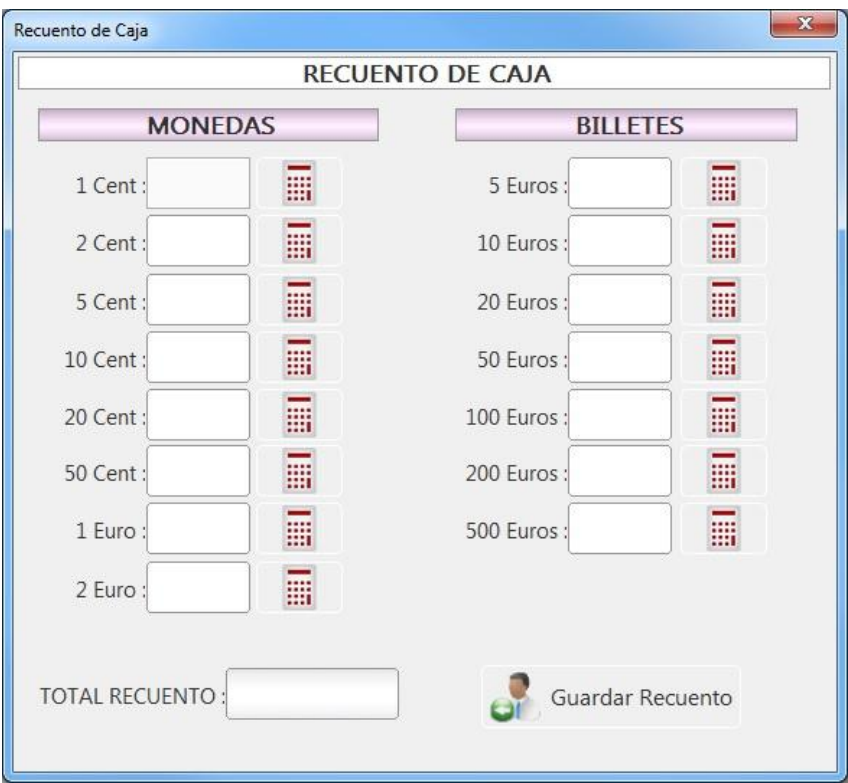